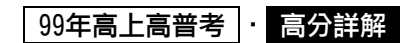

《程式設計概要》

### 試題評析

今年考出題型多與往年相同,包含三題的C語言程式與一題的Javascript程式。

第一題使用迴圈加上陣列就可以解決。

第二題的鏈結串列問題考的是雙重指標,可以考出考生程度。

第三題搜尋子字串是普通的迴圈問題。

第四題的Javascript考題使用window物件與document物件控制網頁頁面的文字輸入方塊。

程度好的考生應可獲得80分以上。

一、用C語言撰寫一個函式int most\_significant\_set\_bit(int num),它能將一個32-bit整數的最 高有效位 (The most significant bit)為1的位置計算出並回傳出來,如果全為0,則回傳-1。例如數值444以二進位表示為 00000000 00000000 00000001 10111100,所以它回傳出最 高有效位為1的位置為8,也就是說bit8。(25分)

```
答:
\#include \leqstdio.h>// 本函數只處理無號數
int most significant set bit(int num){
       int binary[32]; 
                          n an
       int i; 
       // input error 
      if(num<0)return(-2);
       // 將陣列清為0 
      for(i=0; i<32; i++)
            binary[i]=0;
       // 將num轉二進位後存入陣列binary 
      i=0:
      while(num!=0)\{binary[i]=num\%2;num/=2;
            i++:
\left\{\begin{array}{cc} \end{array}\right\}for(i=0; i<32; i++)
           printf("%d", binary[i]);
      printf("\n");
       // 找出第一個出現bit 1的位置
      for(i=31; i>=0; i-)
             if(binary[i]==1) 
                  return(i); 
      return(-1);
} 
int main(void){ 
      printf("most bit: %d\n", most significant set bit(444));
}
```
## 99年高上高普考 | 高分詳解

二、用C語言撰寫一個函式,能將一只含有數字的單向鏈結串列(singly linked list)切割成兩個 單向鏈結串列,其一只包含了與元素,另一只包含偶數元素,請勿複製節點,切割前後都是以 數字由小到大排序,假設此函式的原型(prototype)如下:void split (node \*h, node \*\*h1, node \*\*h2),h是切割前鏈結串列兩個單向鏈結串列指標,h1,h2是切割後兩個單向鏈結 串列的指標。(25分) 其中節點的資料結構為 h

typedef struct node { int d; struct node \*next; }node;

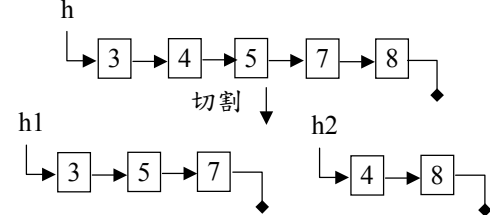

單向鏈結串列範例

# 答:

#include <stdio.h> typedef struct node{ int d; struct node \*next; }node; void printList(node \*p){ while( $p!=$ NULL) $\{$  printf("%d ", p->d); p=p->next; } printf("\n"); } void split(node \*h, node \*\*h1, node \*\*h2){ node \*tail1=NULL, \*tail2=NULL; while( $h!=$ NULL) $\{$ if((h->d)%2==0){  $if(*h1 == NULL)$  $*h1=h$ : h=h->next; tail $1=\n h1$ ; tail1->next=NULL; }else{ tail1->next=h; h=h->next; tail1=tail1->next; tail1->next=NULL; } }else{  $iff * h2 = = NULL$ }  $*h2=h$ : h=h->next; tail $2=$ \*h $2$ ; tail2->next=NULL; }else{ tail2->next=h; h=h->next; tail2=tail2->next; tail2->next=NULL; }

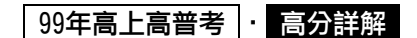

```
 } 
      } 
} 
int main(void){ 
      node *h=NULL, *h1=NULL, *h2=NULL; 
     node n3={3}, NULL}, n4={4}, NULL}, n5={5}, NULL}, n7={7}, NULL}, n8={5}, NULL};
      h=&n3; n3.next=&n4; n4.next=&n5; n5.next=&n7; n7.next=&n8; 
      printList(h); 
     split(h, &h1,&h2);
      printList(h1); 
      printList(h2); 
} 
三、用任何高階電腦語言撰寫一個函式int string_search(char str[], char pat[]),它能計算出
     子字串pat在字串str中的位置。例如,假設str="I will pass this exam."且pat="pass",則
     函式string_search(str,pat)回傳7。(25分)
答:
#include <stdio.h> 
#include <string.h> 
int string search(char str[], char pat[]){
      int i,j,pLen,cLen; 
      pLen=strlen(str); 
      cLen=strlen(pat); 
    for(i=0; i\le=pLen-cLen; i++){
          for(j=0; j <cLen; j++){
                if(str[i+j]!=pat[j]) break; 
 } 
          if(i == cLen) return(i);
\left\{\begin{array}{cc} \end{array}\right\}return(-1);
} 
int main(void){ 
     char str[]="I will pass this exam."; 
     char pat[]="pass"; 
    printf("str: \%s\n", str);
     printf("pat: %s\n", pat); 
     printf("%d\n", string_search(str, pat));
```
}

四、利用Javascript之onClick功能來製作如圖(a)讓使用者可由表單(form)輸入四個inputs,第 一個輸入是 server端程式的 url字串,第二三四個輸入是三個 keys 的值,用以組合 query string。待Javascript程式組合好包含url及query string的request字串後,再藉由submit button點擊(click)後傳送出去。例如,如果url輸入的是"wwwc.moex.gov.tw/lp.asp",三個 keys的值分別為 1, 2,3,則所組合好的 request字串則為 http://wwwc.moex.gov.tw/lp.asp? key1=1&key2=2&key3=3,當submit button被點擊(click)後,則以request字串為名稱的網頁 就會抓回來。請將圖(b)空格內之編號及答案依序寫在試卷上。(25分,其中(7)、(21)、(22) 各為2分,其餘均為1分)

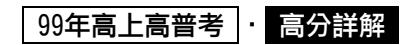

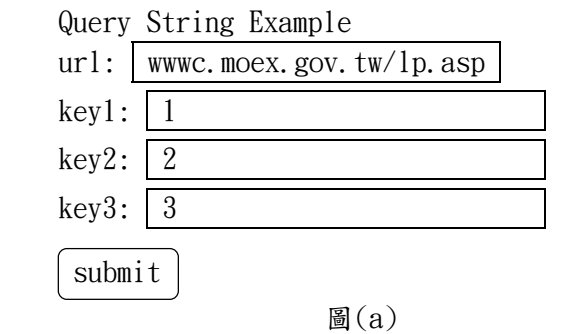

## <Script Language=JavaScript>

function Location() {

var UrlStr;

UrlStr="http://"+document.LocationBody.url.value +

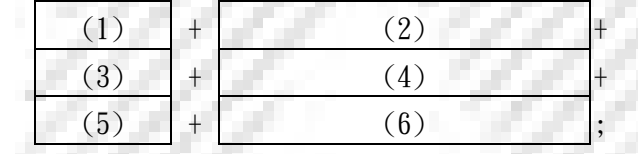

window. location.href= $(7)$ 

}

</Script>

<Form Name=LocationBody>

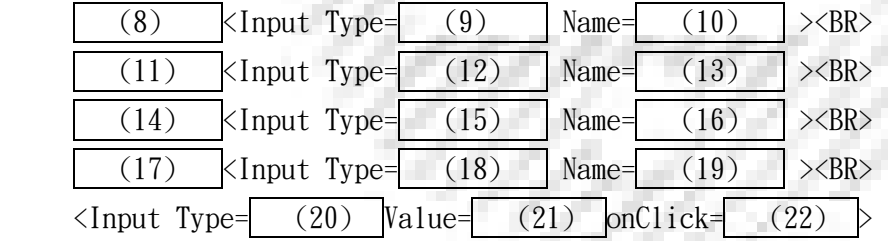

<Form>

</BODY></HTML>

圖(b)

答:  $\overline{\text{th}}$ tml> <body> <script type="text/javascript"> function Location(){ var UrlStr; UrlStr="http://"+document.LocationBody.url.value+ "?key1="+document.LocationBody.key1.value+ "&key2="+document.LocationBody.key2.value+ "&key3="+document.LocationBody.key3.value ; window.location.href=UrlStr;

 $-4-$ 

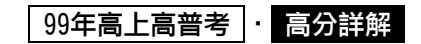

}  $\leq$ Script $>$ <Form Name=LocationBody> url:<Input Type='text' Name='url'><BR> key1:<Input Type='text' Name='key1'><BR> key2:<Input Type='text' Name='key2'><BR> key3:<Input Type='text' Name='key3'><BR> <Input Type='button' Value='submit' onClick='Location()'> </Form>

</Body></Html>

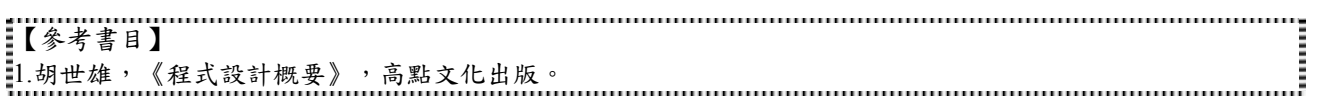

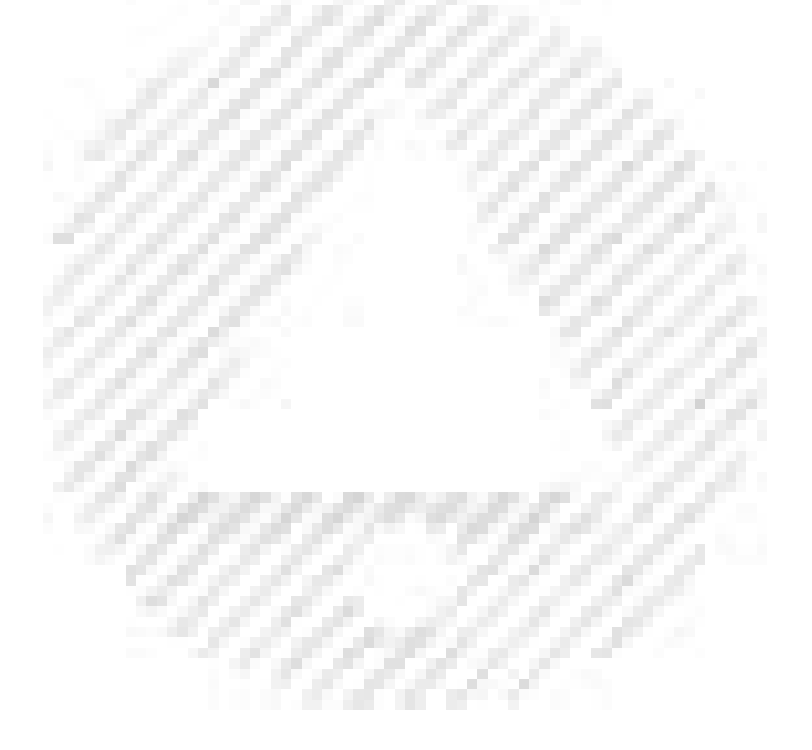

高上高普特考 www.get.com.tw/goldensun

【台北】台北市開封街一段2號8樓‧(02)2331-8268 【台中】台中市東區復興路四段 231-3 號 1 樓‧04-22298699 【高雄】高雄市新興區中山一路 308 號 8 樓‧07-235-8996 【另有淡水・三峽・中壢・逢甲・東海・中技・台南】